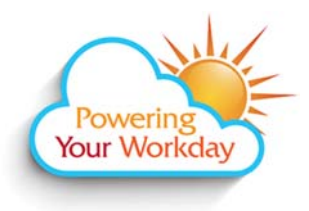

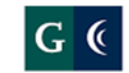

## **GROSSMONT-CUYAMACA COMMUNITY COLLEGE DISTRICT**

## **Workday Delegations**

Certain processes and approvals are eligible for delegation including approvals from one manager to another and the initiation of expense reports. Now when <sup>a</sup> delegate switches accounts to complete <sup>a</sup> delegated task they will view <sup>a</sup> Delegation Dashboard. Performing delegated tasks and approvals will be faster and easier with this new dashboard!

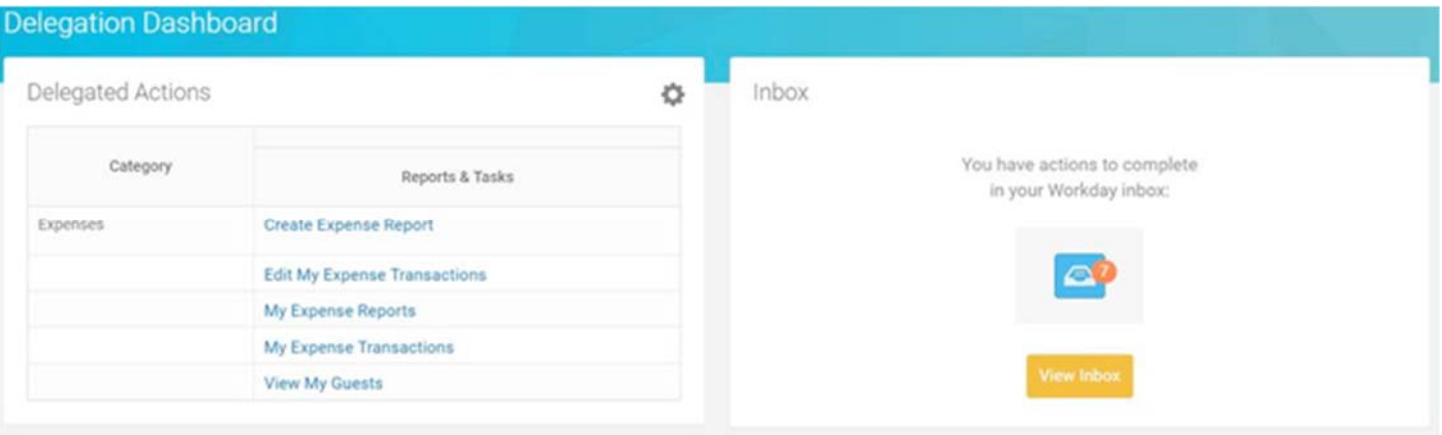

Click or the Inbox iconn **to view the various approvals** awaiting attention. If initiating an action on behalf of this person, simply

select the appropriate task listed in the Delegated Actions section.

If you have any questions, please visit the <u>District intranet site</u> at https://intranet.gcccd.edu/workday. You may need to enter your GCCCD email and password.

## Delegated Actions

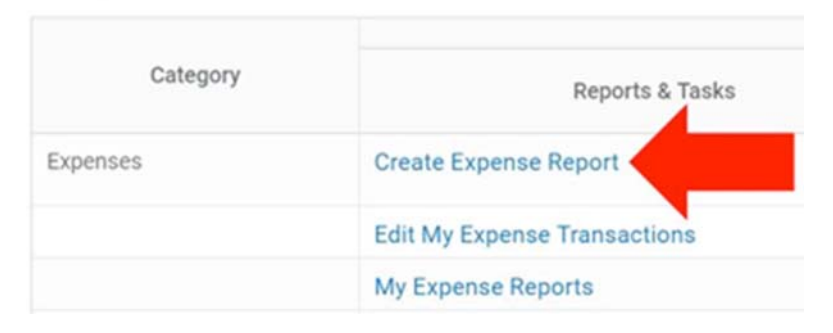